## **Zoom class இல் பங்குபற்றுவதற்கான படிமுறறகள் .**

1. தங்களுக்குரிய பாடங்களினுள் சென்று தங்களுக்குரிய zoom link இனன click செய்யவும் .

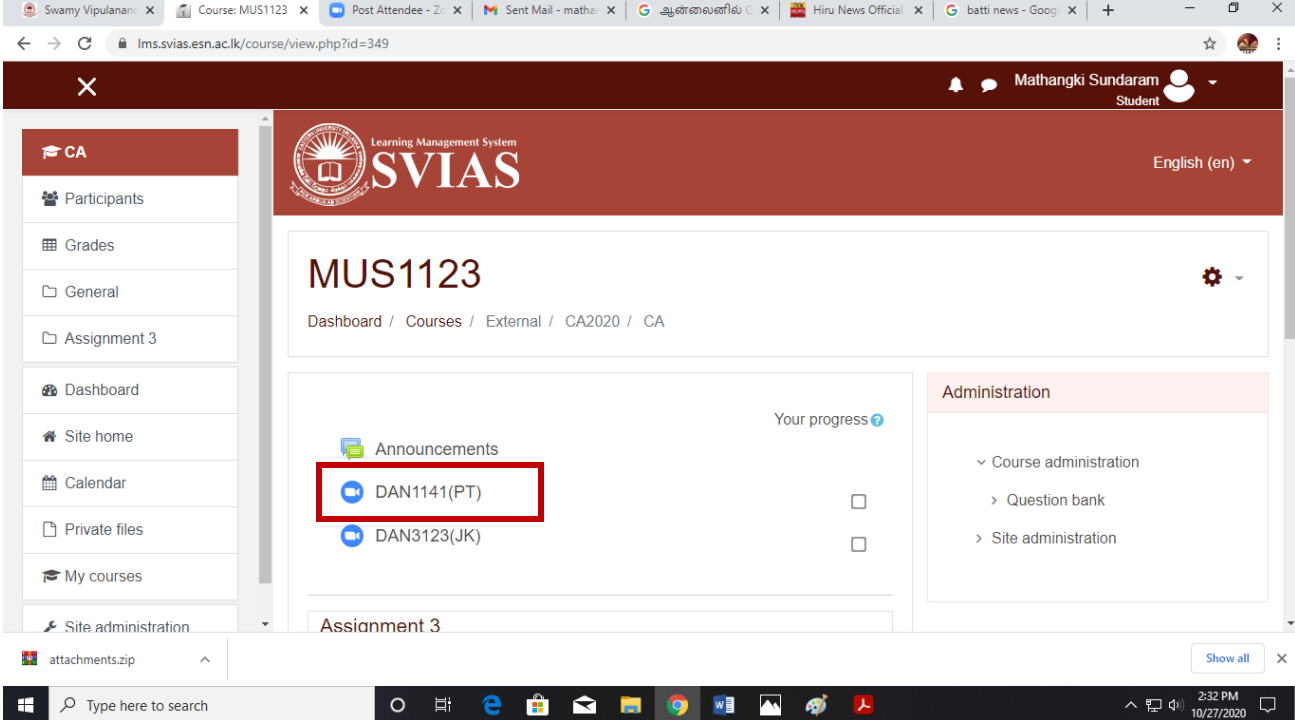

## 2. Zoom meeting இனன click செய்யவும் .

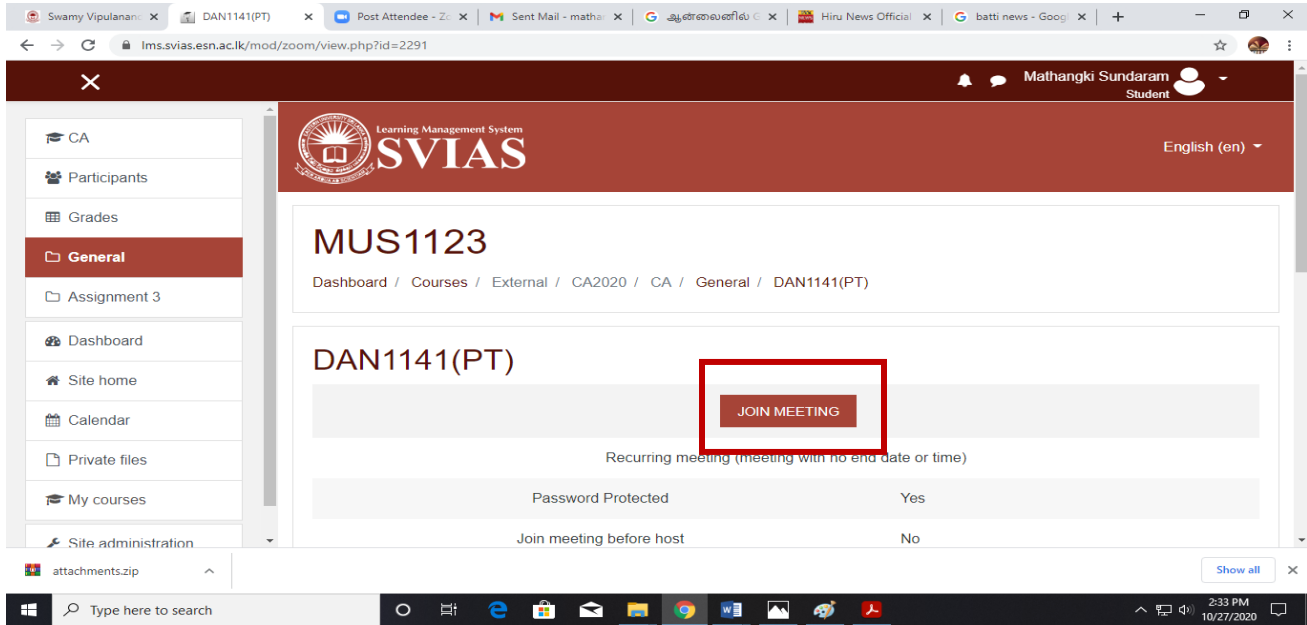

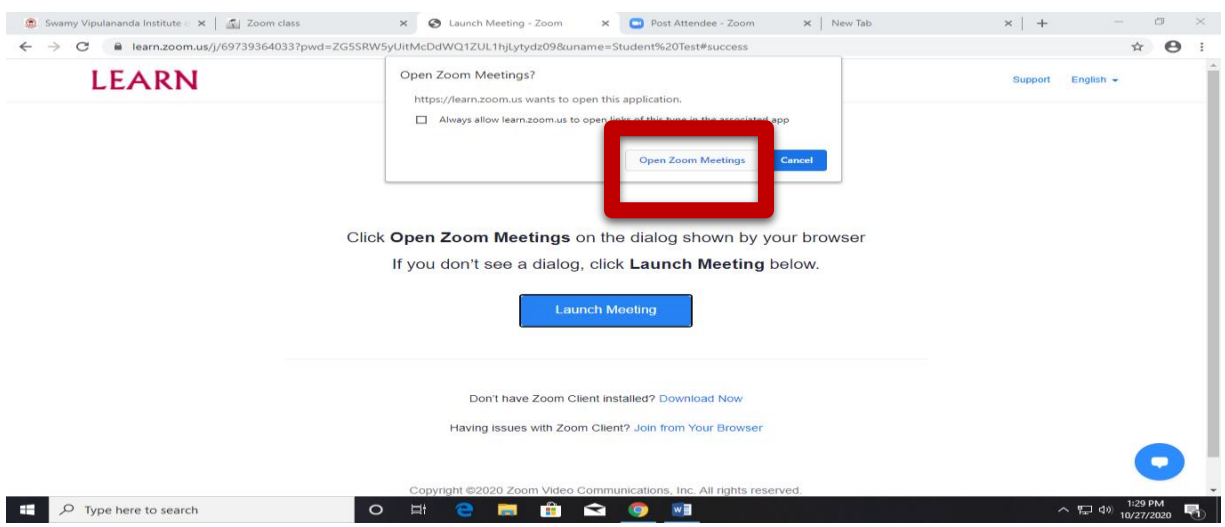

3. Open zoom meeting இனன click செய்யவும் .

4. Join with computer audio இனன click செய்யவும் .

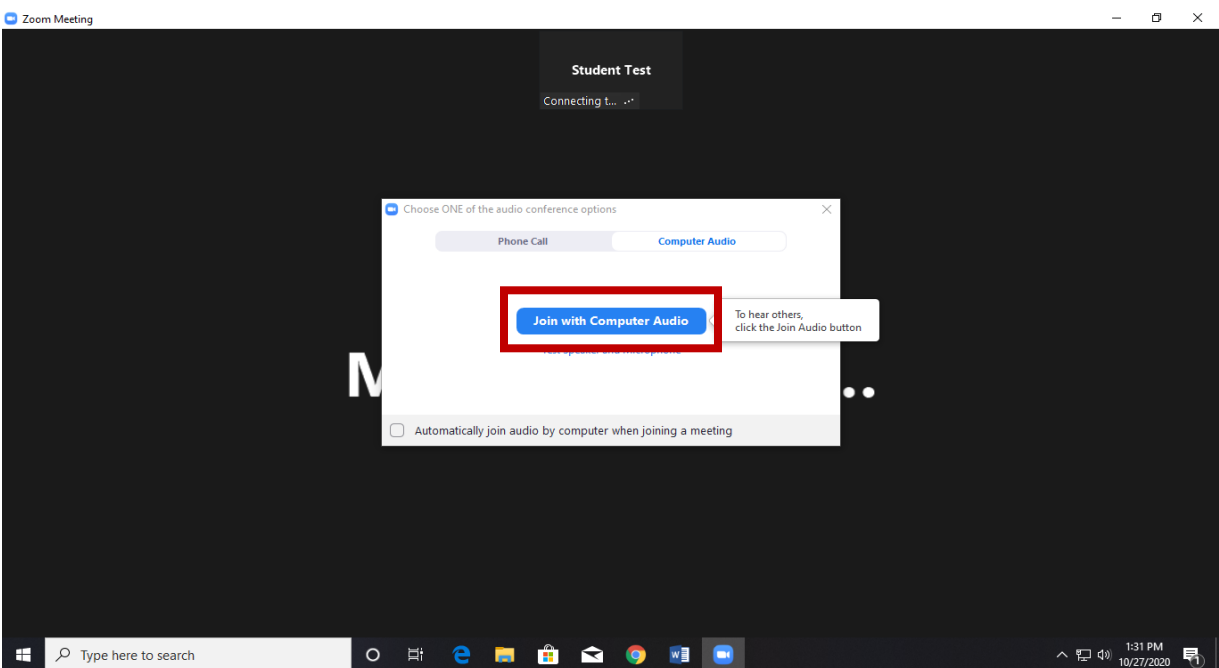

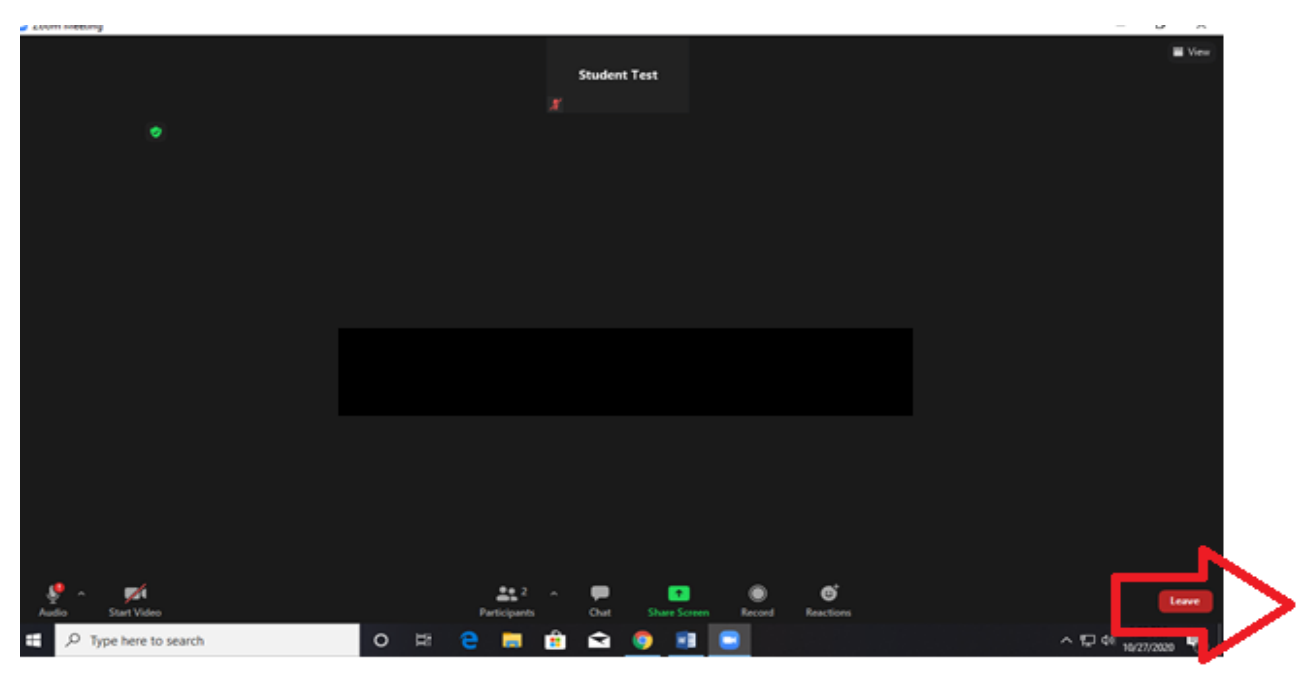

5. வகுப்பு நேரம் முடிவனடே்ததும் leave இனன click செய்யவும் .